## **FEDEX Integration - Setup**

Available in SERP and SACC from 2019-11-##

FedEx Corporation is an American multinational courier delivery services company.

In order to maintain the expected performance of a production environment, the following thresholds need to be met.

## Main Functionality

 To integrate FedEx's functionality with Standard ERP to conduct delivery orders.

**•** FedEx offers global reach to a worldwide network in regions outside the U.S. including: Canada; Asia Pacific (APAC); Europe; Middle East; Indian Subcontinent and Africa (MEISA); and Latin America and the Caribbean (LAC).

## **Settings**

## Part 1: How To Setup

#### System Setup

1. Fill in the sender information in module System >> Settings >> Company Info.

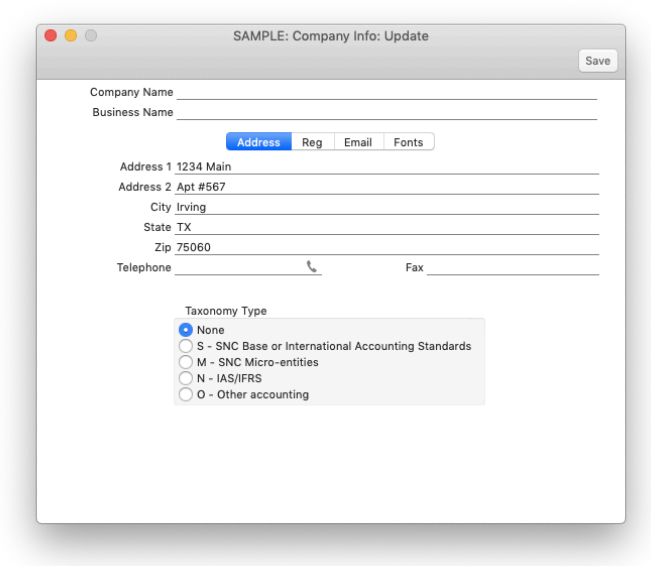

- Address line 1: address text
- Address line 2: address text
- Address line 3: town/city
- Address line 4: state
- Address line 5: zip code

NB: The contact you are shipping to must have the same address format defined on the Contact card in CRM >> Registers >> Contacts.

2. In module Stock >> Settings >> Freight Companies, fill in the necessary fields outlined below.

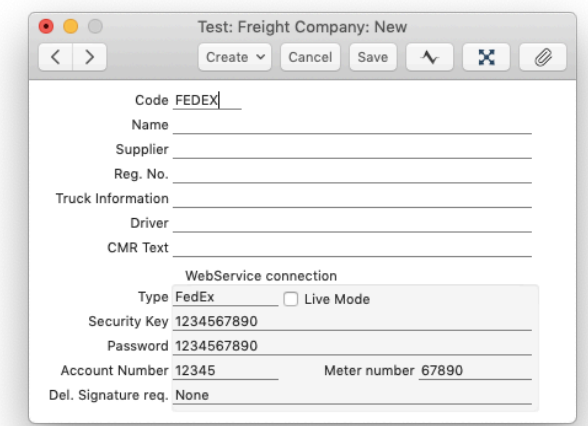

Mandatory fields:

- Code: FEDEX

Enter the following information in the WebService connection section, then Save the record:

- Type: paste special to FedEx
- Security Key
- Password
- Account Number
- Meter Number

NB: If you are testing, please do not tick the 'Live Mode' checkbox.

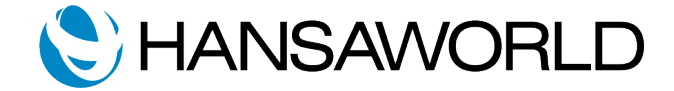

# **FEDEX White Paper**

3. In module Stock >> Settings >> Pack Type, specify the proper dimensions of the boxes that you have, the correct measurement type, then Save the record.

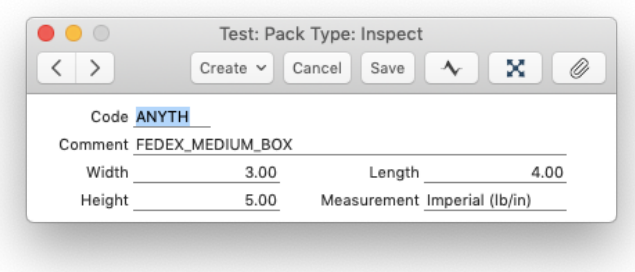

#### FedEx Specific Pack Types

The following pack types are specific to FedEx:

- FEDEX\_SMALL\_BOX
- FEDEX\_MEDIUM\_BOX
- FEDEX\_LARGE\_BOX
- FEDEX\_EXTRA\_LARGE\_BOX
- FEDEX\_PAK
- FEDEX\_TUBE
- FEDEX\_ENVELOPE

To specify these specific pack types (defined above), in the Pack Type window:

- Code: can be anything
- Comment: must specify the pack type exactly as written above

Leave all other fields blank and Save.

For example, to use a FedEx Medium Box:

- Code: anything - Comment: FEDEX\_MEDIUM\_BOX

Save the record.

### Part 2: Workflow

1. Create Sales Order with Items. OK and Save.

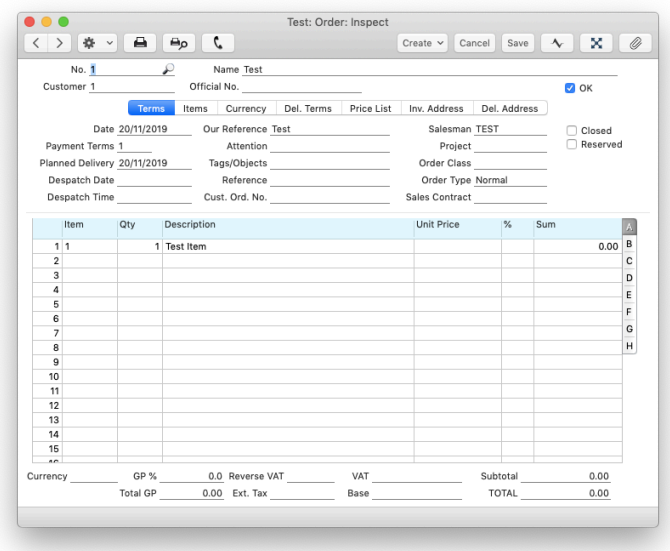

2. From the Sales Order, create a Delivery.

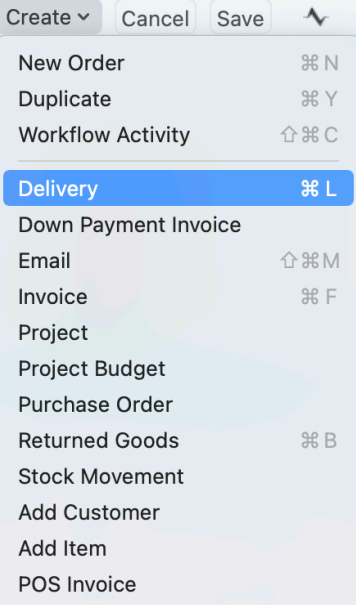

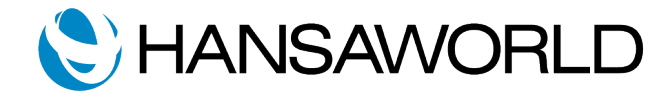

## **FEDEX White Paper**

3. On the Freight tile, select Freight Company 'FEDEX' from paste special and Save.

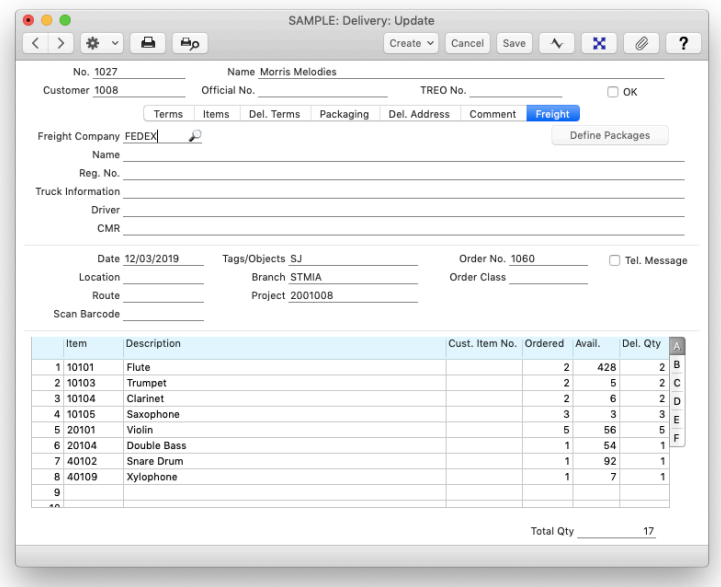

Result: Service Type field will display.

- 4. In the Service Type field, select the appropriate service from FedEx and Save.
- 5. Select 'Define Packages', and specify the:
- ⁃ QTY
- ⁃ Pack Type
- If dimensions were not predefined with Pack Type, specify the:
- ⁃ Weight (use less than 50, for example, as FedEx has requirements)
- ⁃ Declared Value

Save and close the window.

6. OK the Delivery record and Save.

7. From the Operations Menu, select 'Register Electronic Shipment'.

Result: Labels will be created and attached to the Document Manager of the Delivery record.

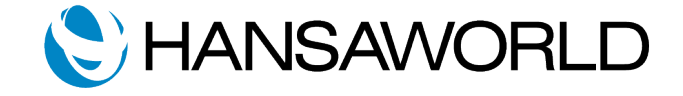